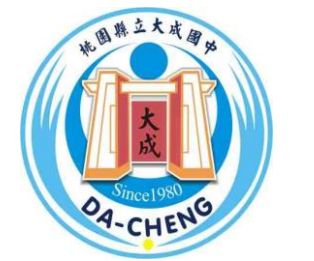

桃園市立大成國中

# 110學年度高中職免試入學

### 試模擬志願選選演構流程說明

教務處註冊組製作 **110**年**01**月**04**日

### 說意願選項

- •登入網站
- [https://tcjhs.tyc.edu.tw](https://tyc.tcjhs.edu.tw/)
- •學校首頁連結

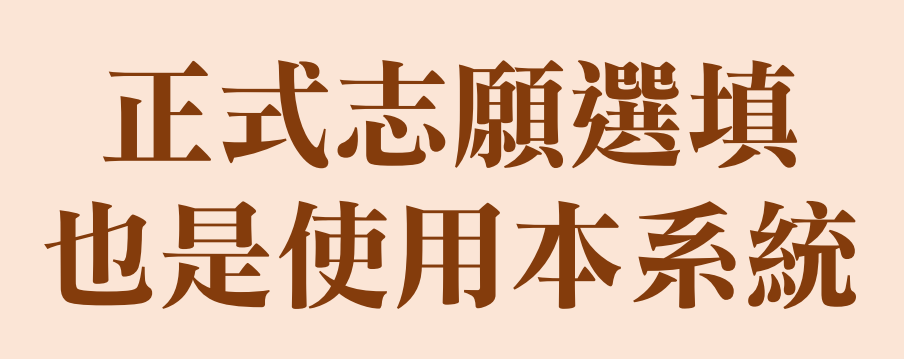

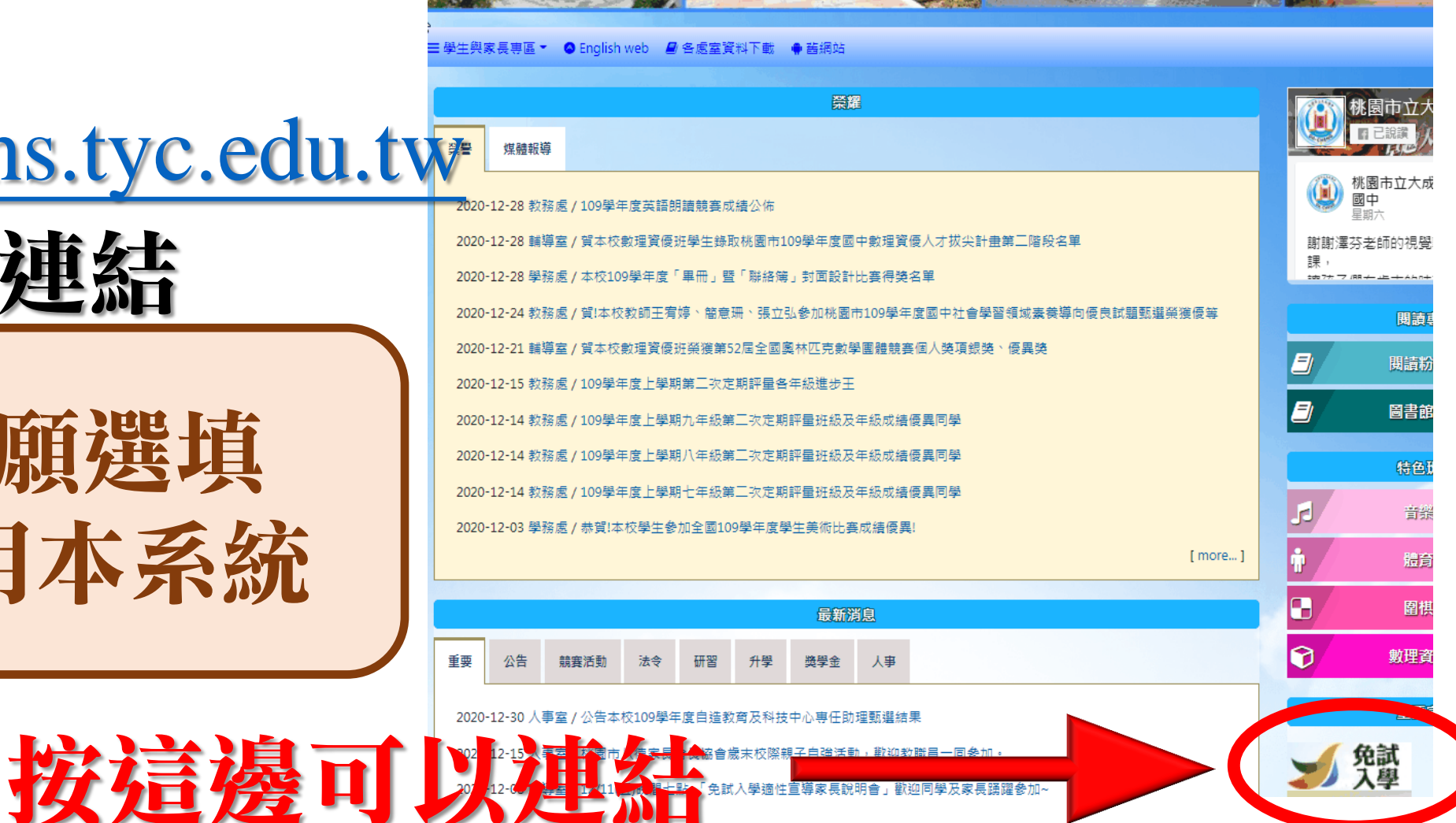

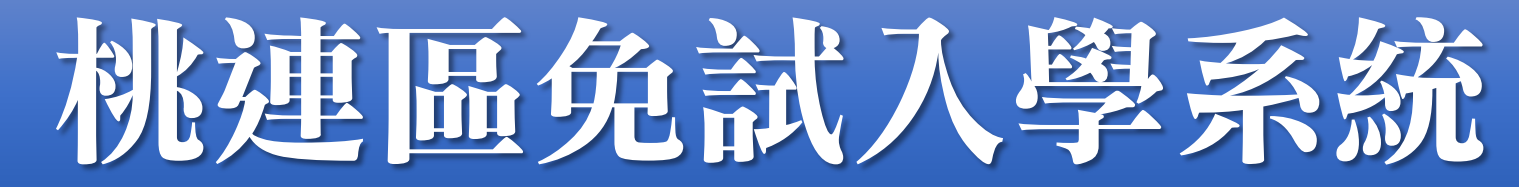

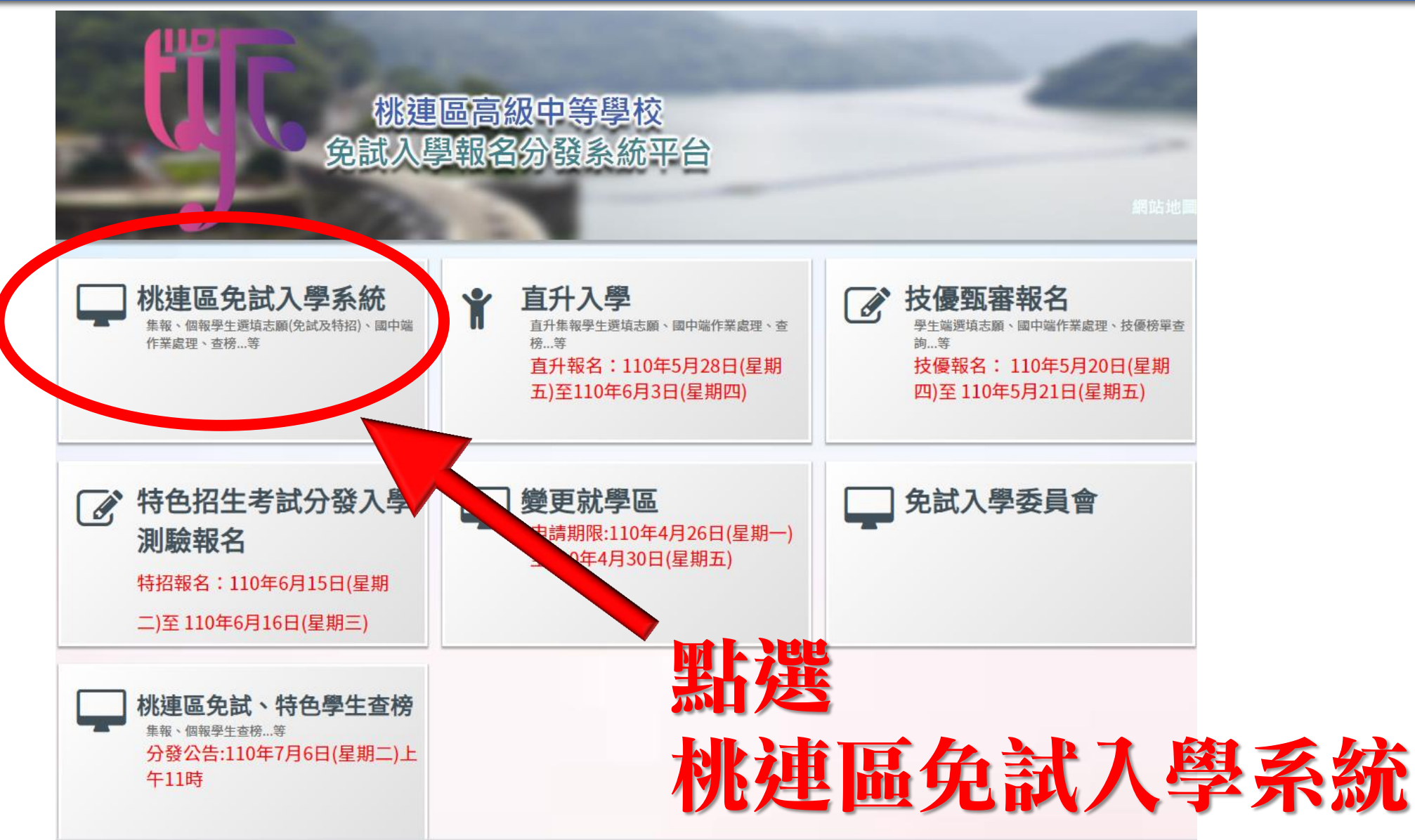

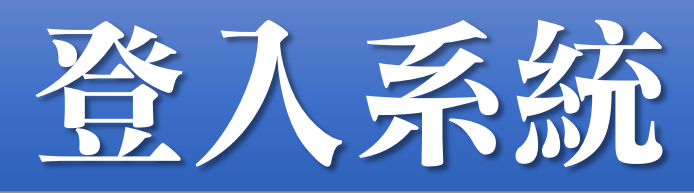

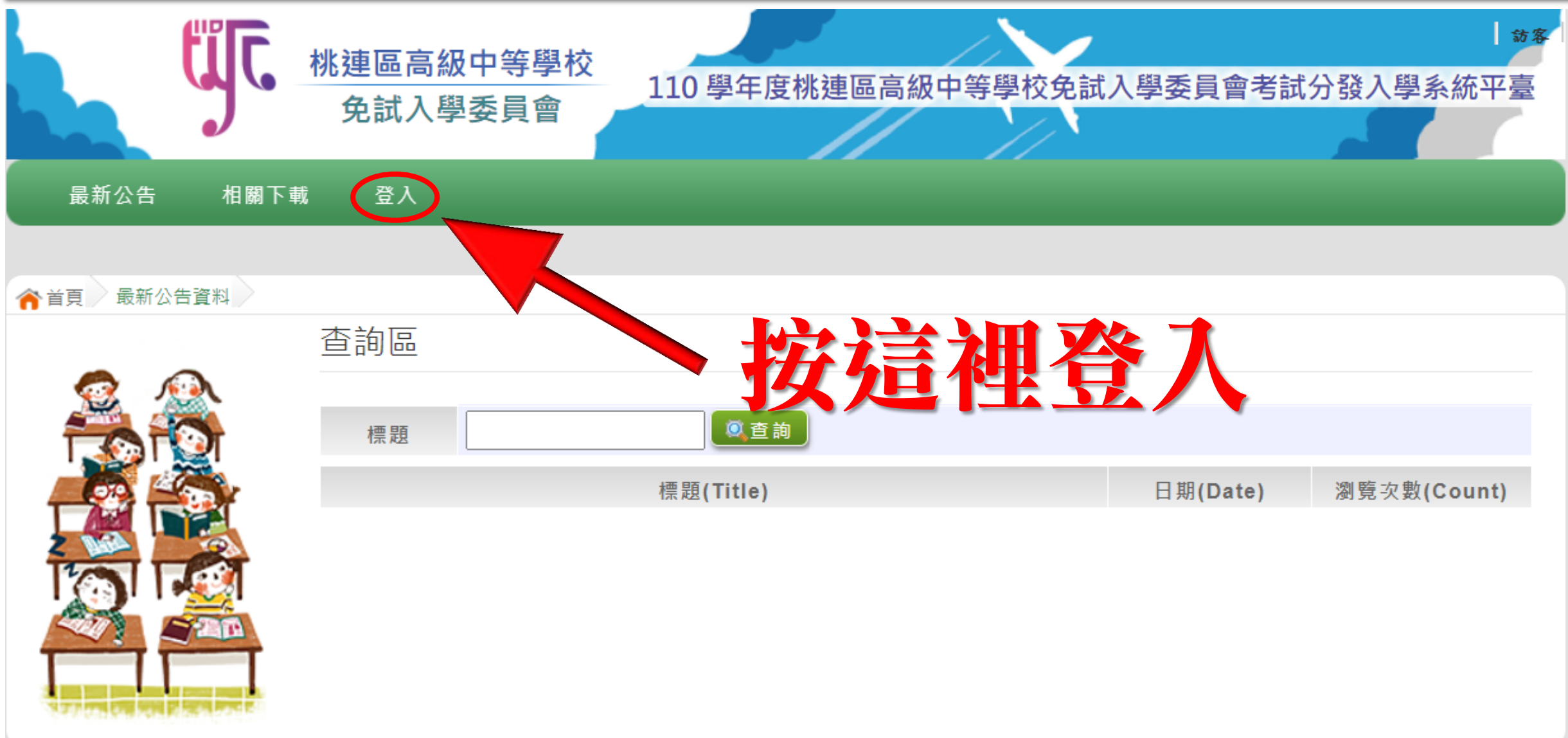

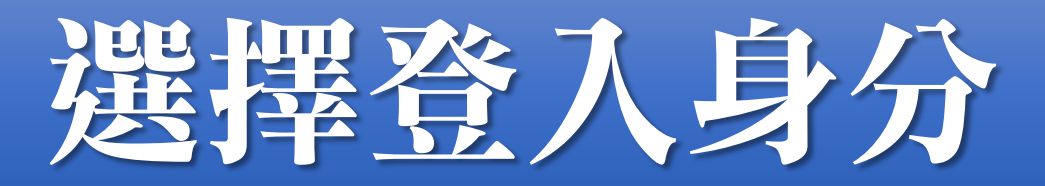

#### **合**首頁 / 工具 /

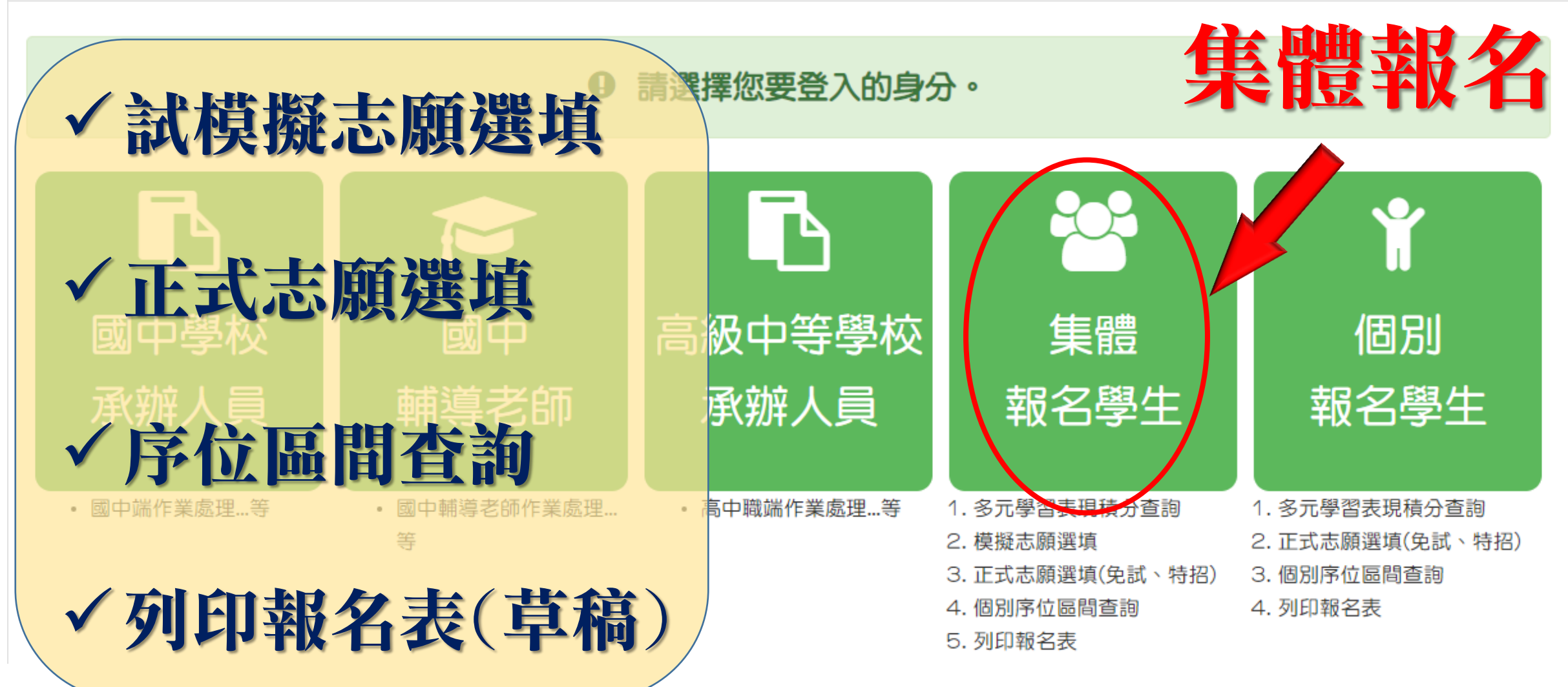

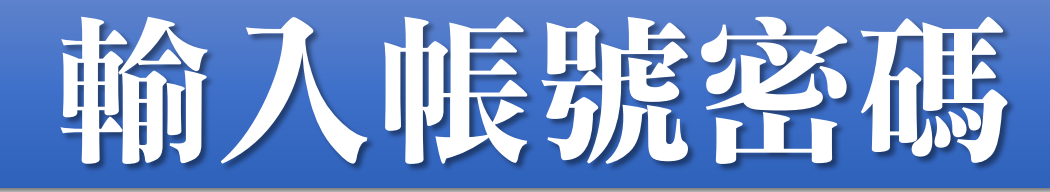

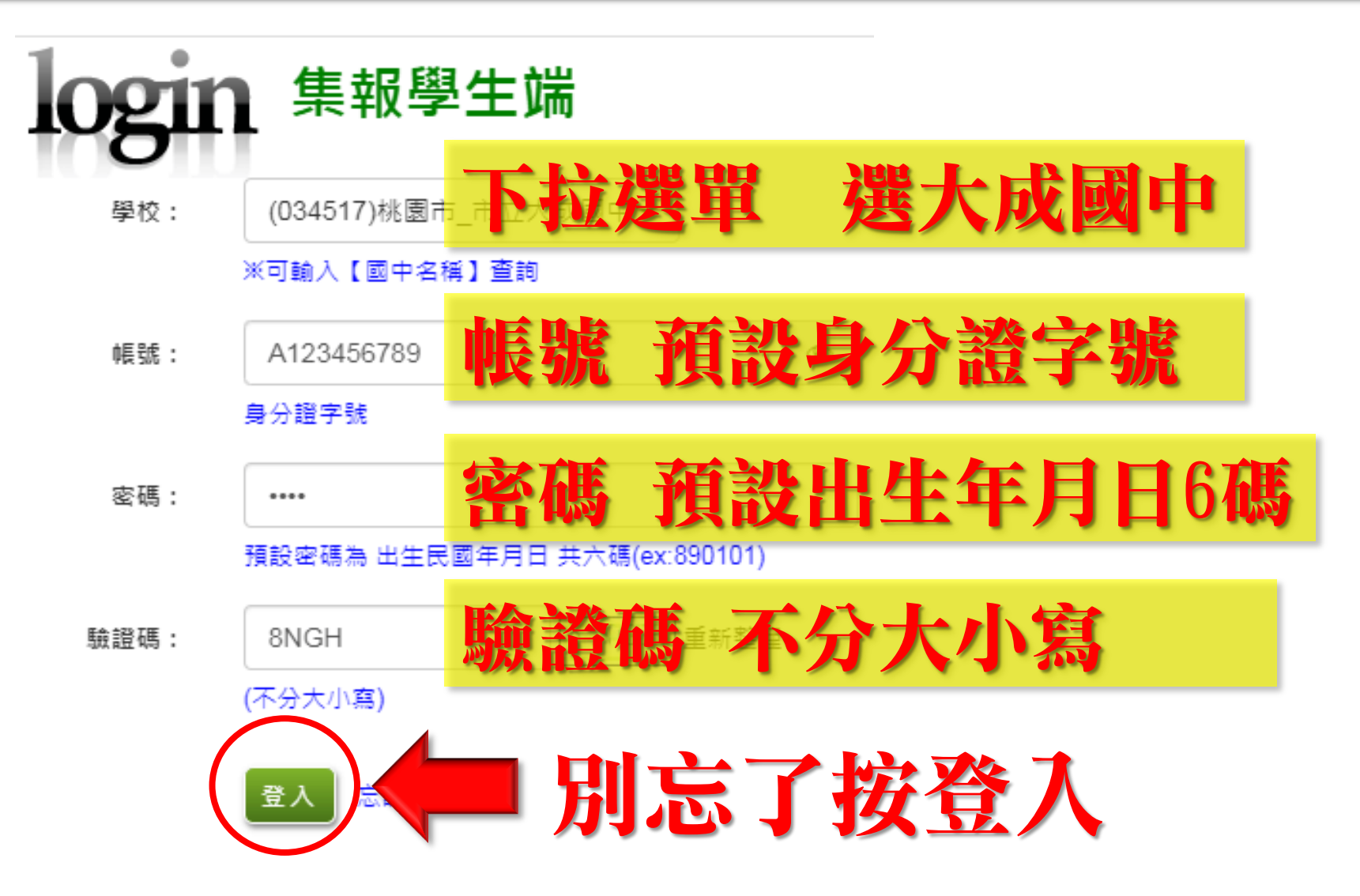

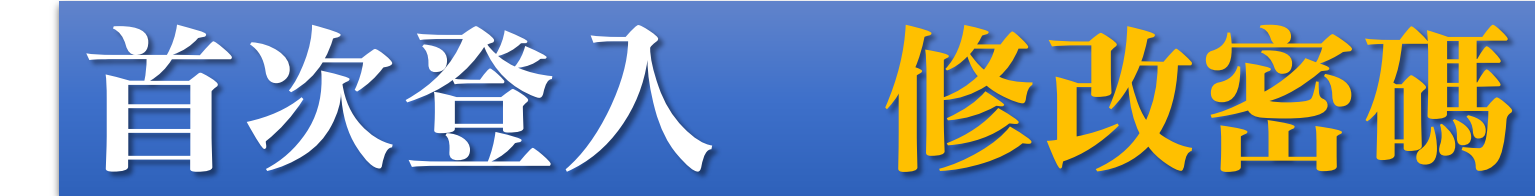

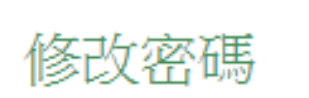

合首頁

修改密碼

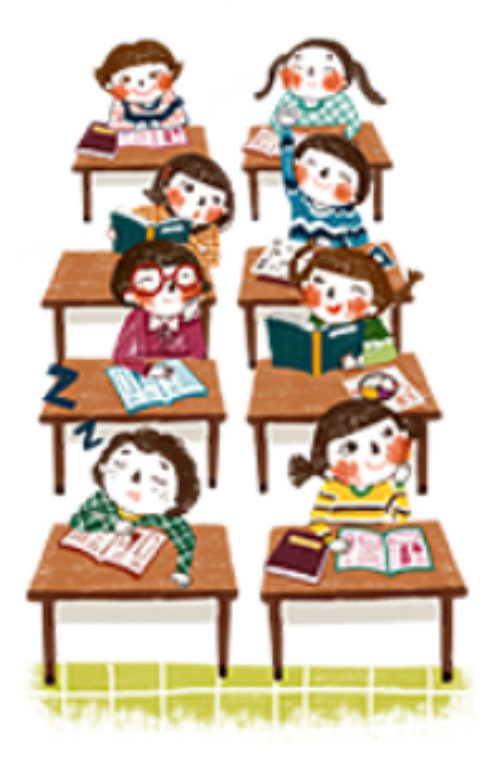

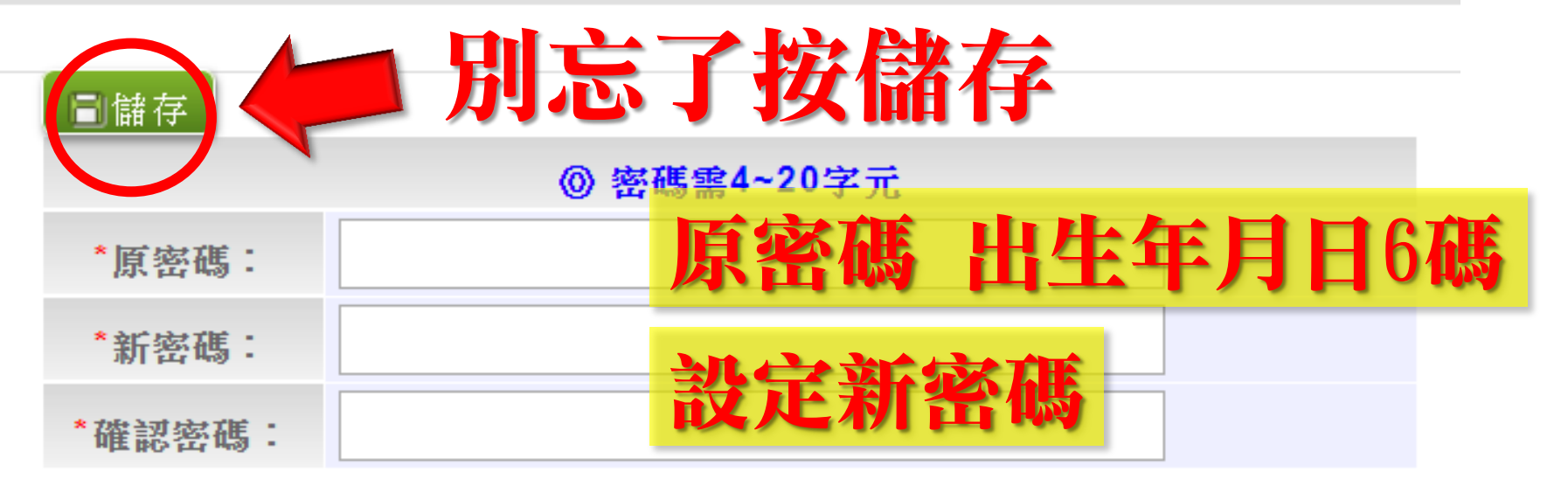

### 密碼請自行牢牢記住 輸入錯誤有次數限制,超過次數會被鎖定 忘記密碼請找導師/輔導老師或註冊組還原

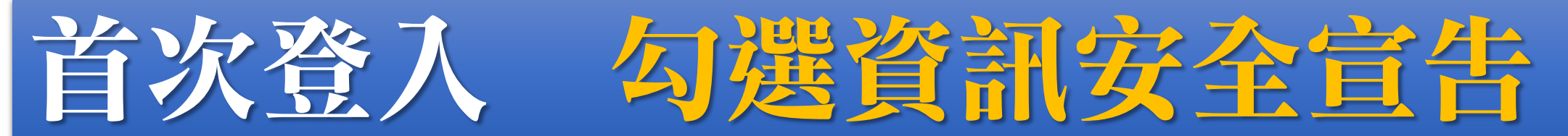

▲ 首頁 着訊安全宣告

資訊安全官告

#### 資訊安全宣告

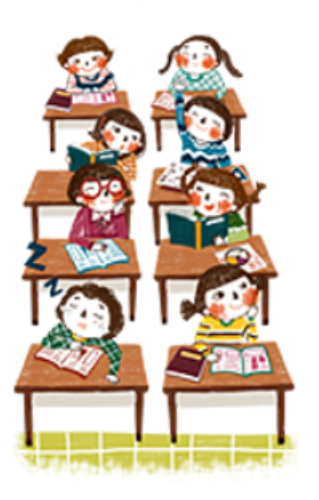

非常歡迎您光臨「110學年度桃連區高級中等學校免試入學報名及志願分發系統平台」(以下簡稱本網站),為了讓您能夠安心的 使用本網站的各項服務與資訊,特此向您說明本網站的資訊安全政策如下:

#### 適用範圍

● 以下的網站安全政策,適用於您在本網站瀏覽時,所涉及的個人資料蒐集、運用與保護,但不適用於本網站以外的相關連結網 站,也不摘用於非本網站所委託或參與管理的人員。

●凡經由本網站連結之其它網站,均有其專屬之隱私權保護與資訊安全政策,概與本網站無關,本網站亦不負任何連帶責任。當 您在這些網站時,關於個人資料的保護,適用各該網站的隱私權政策。

#### 個人資料的蒐集與使用方式

- ●本網站會記錄一般瀏覽時的相關行徑,包括使用者上站的IP位址、使用時間、使用的瀏覽器、瀏覽及點選資料記錄等,此記錄 為內部應用,決不對外公布。
- 本網站所收集的個人資料,會對其個人或全體資料作分析,以利提昇本網站的服務品質與學術研究,。

● 本網站不主動寄送任何電子郵件。若您收到偽造本網站寄送的廣告或垃圾郵件,請諒解此部分並非本網站所能控制範圍,也無 法負擔任何責任。

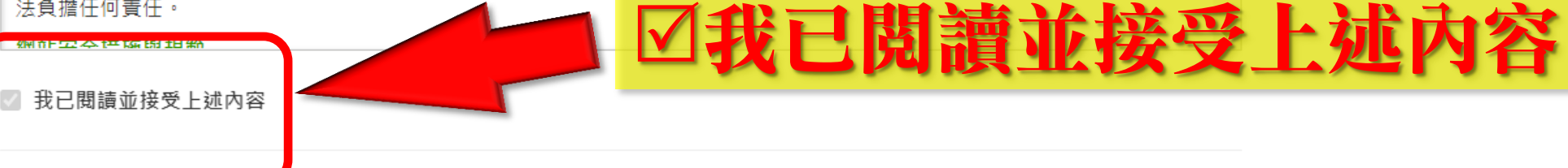

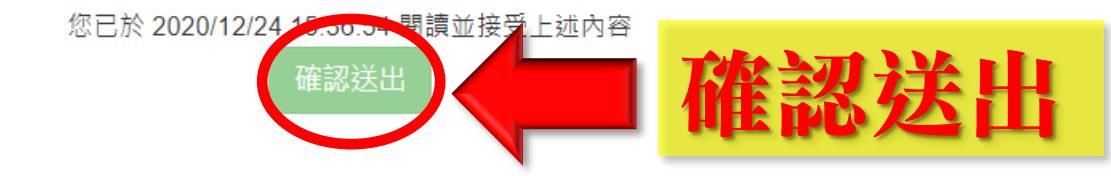

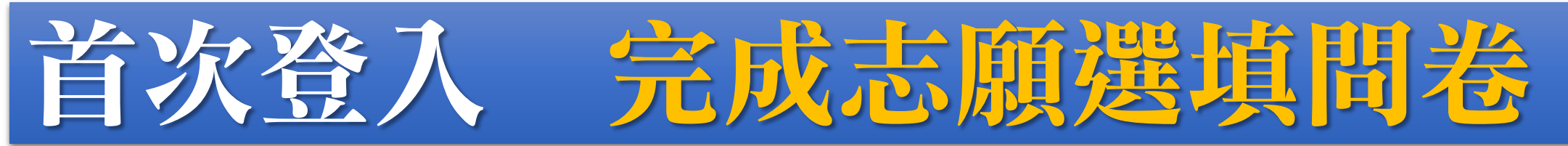

#### ▲ 首頁 適性輔導問卷

#### 適性輔導問卷

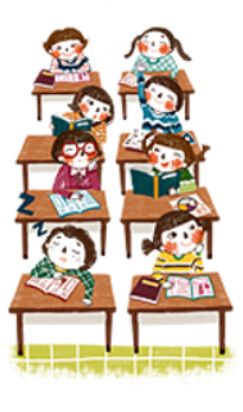

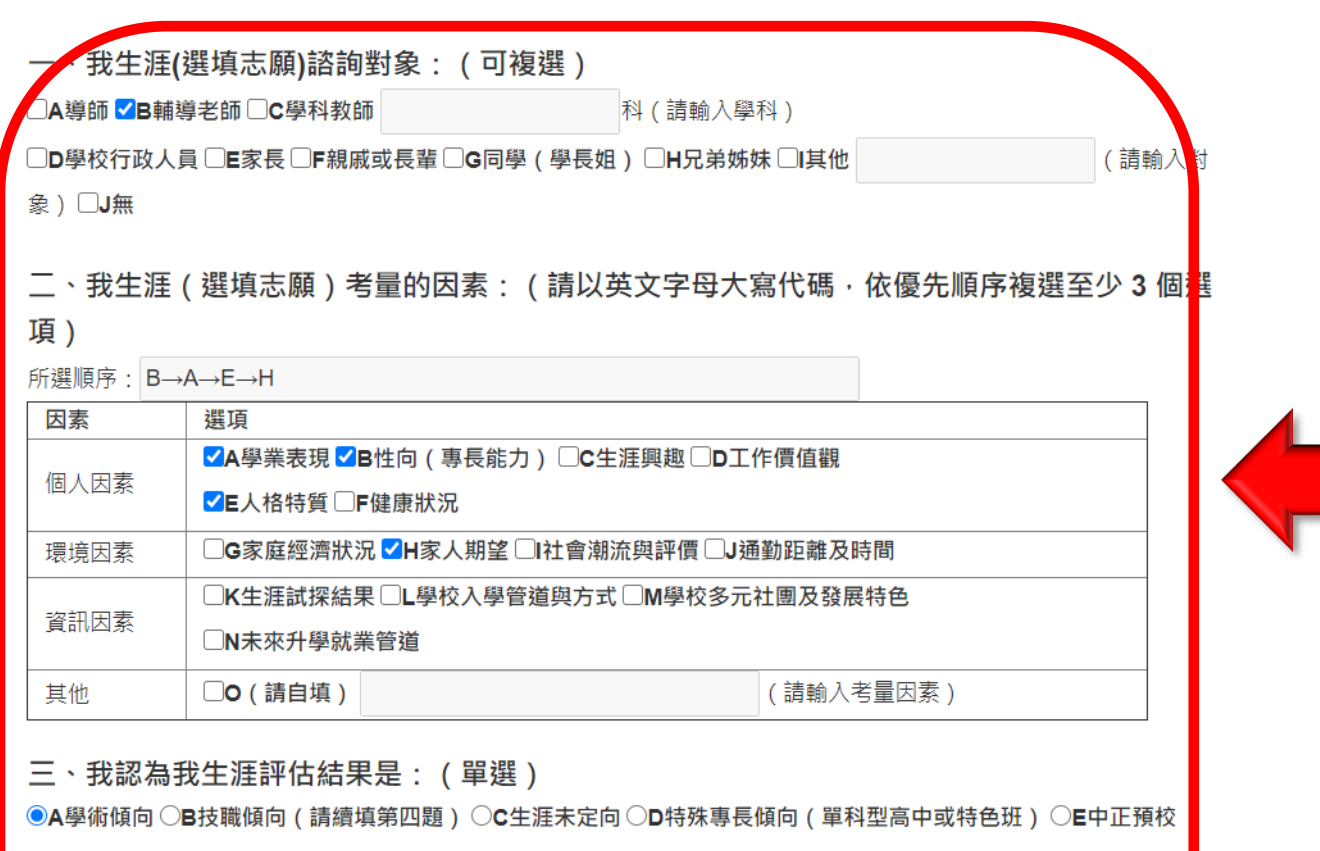

110年第一次志願選填問卷

#### 四、我的評估結果為技職傾向,適合我的職群為: (請複選1-5個職群)

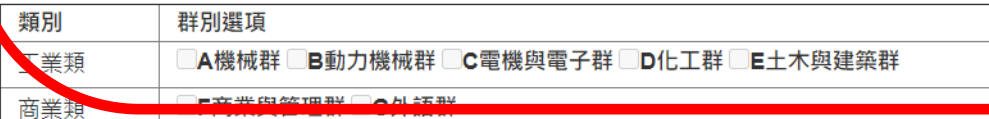

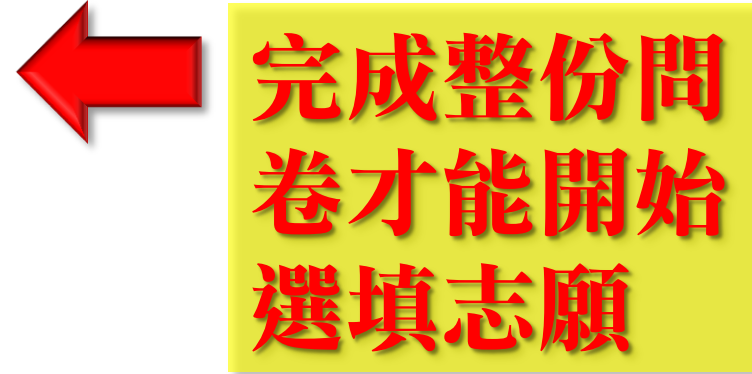

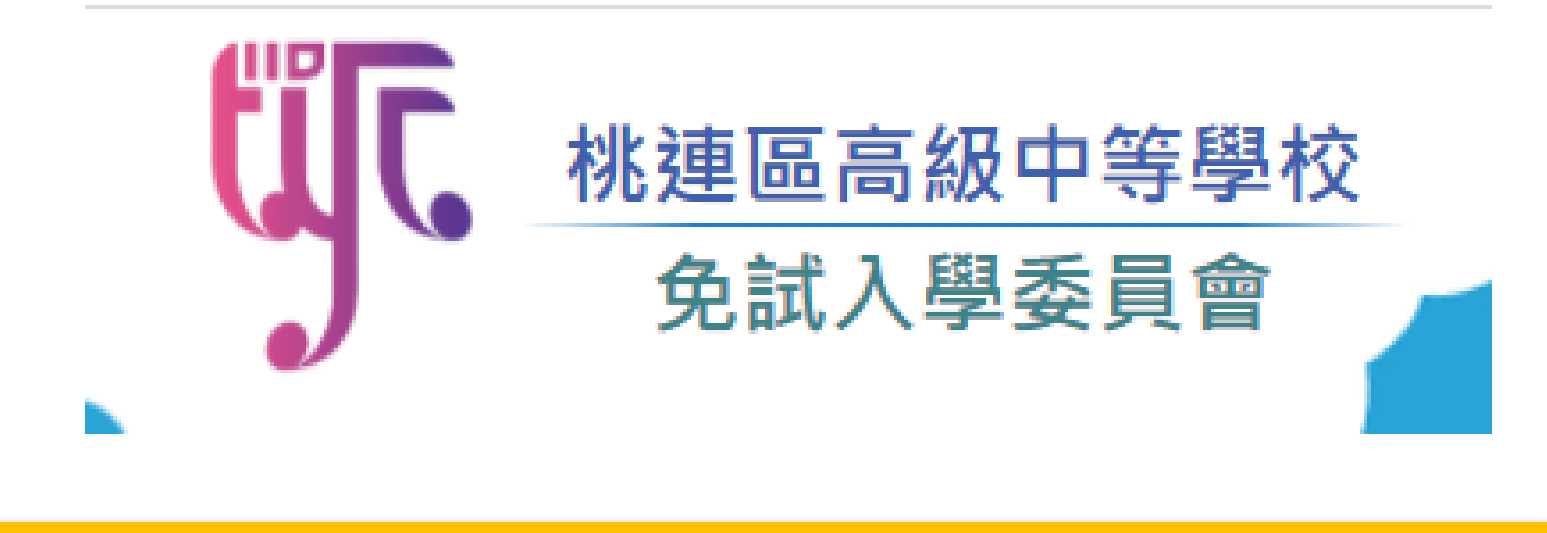

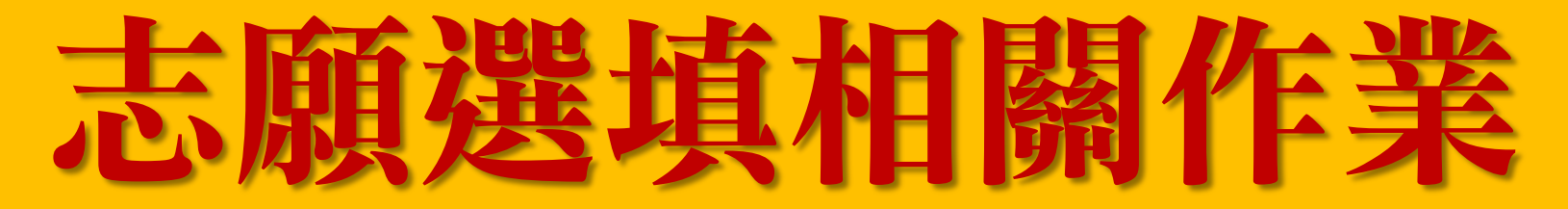

# 個別序位查詢

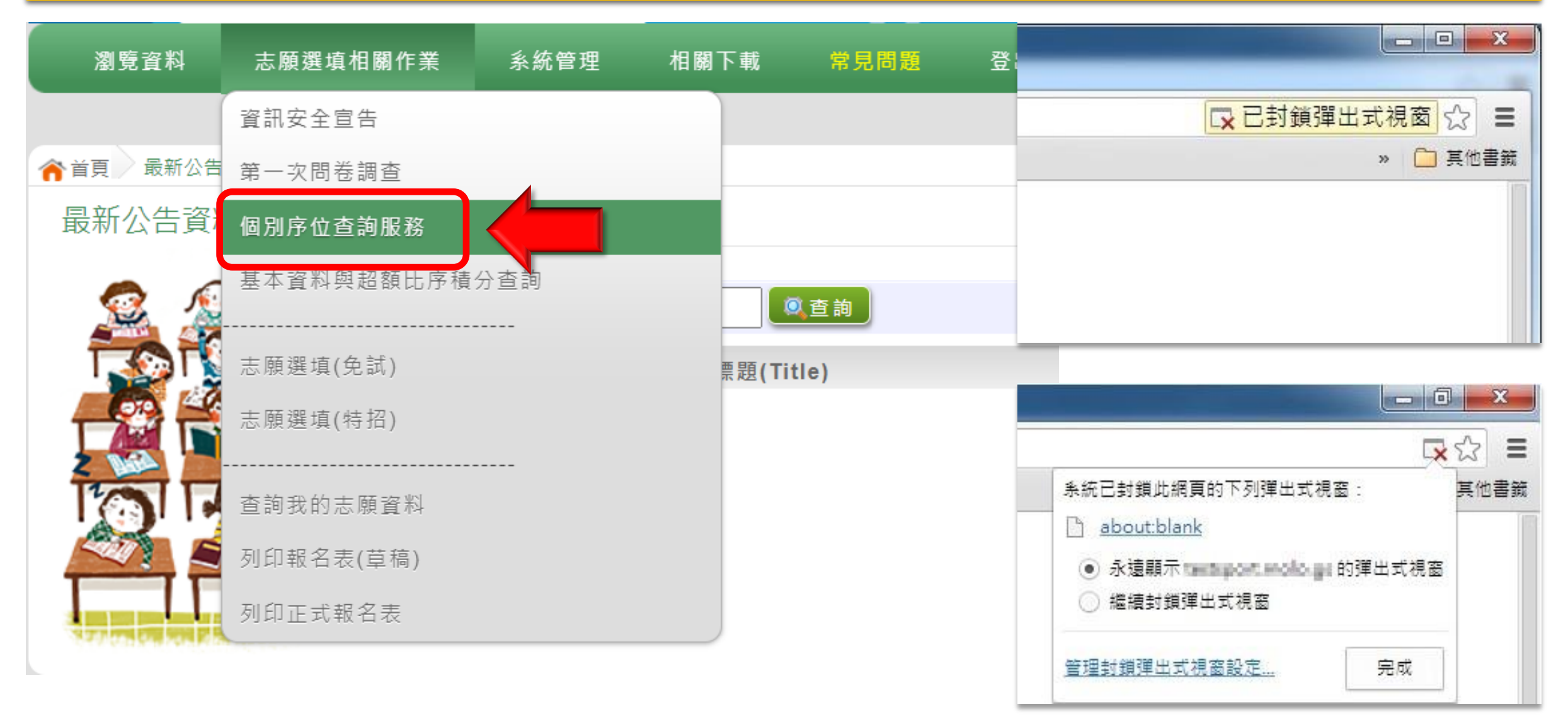

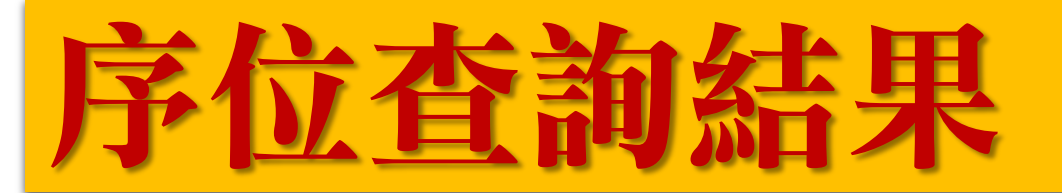

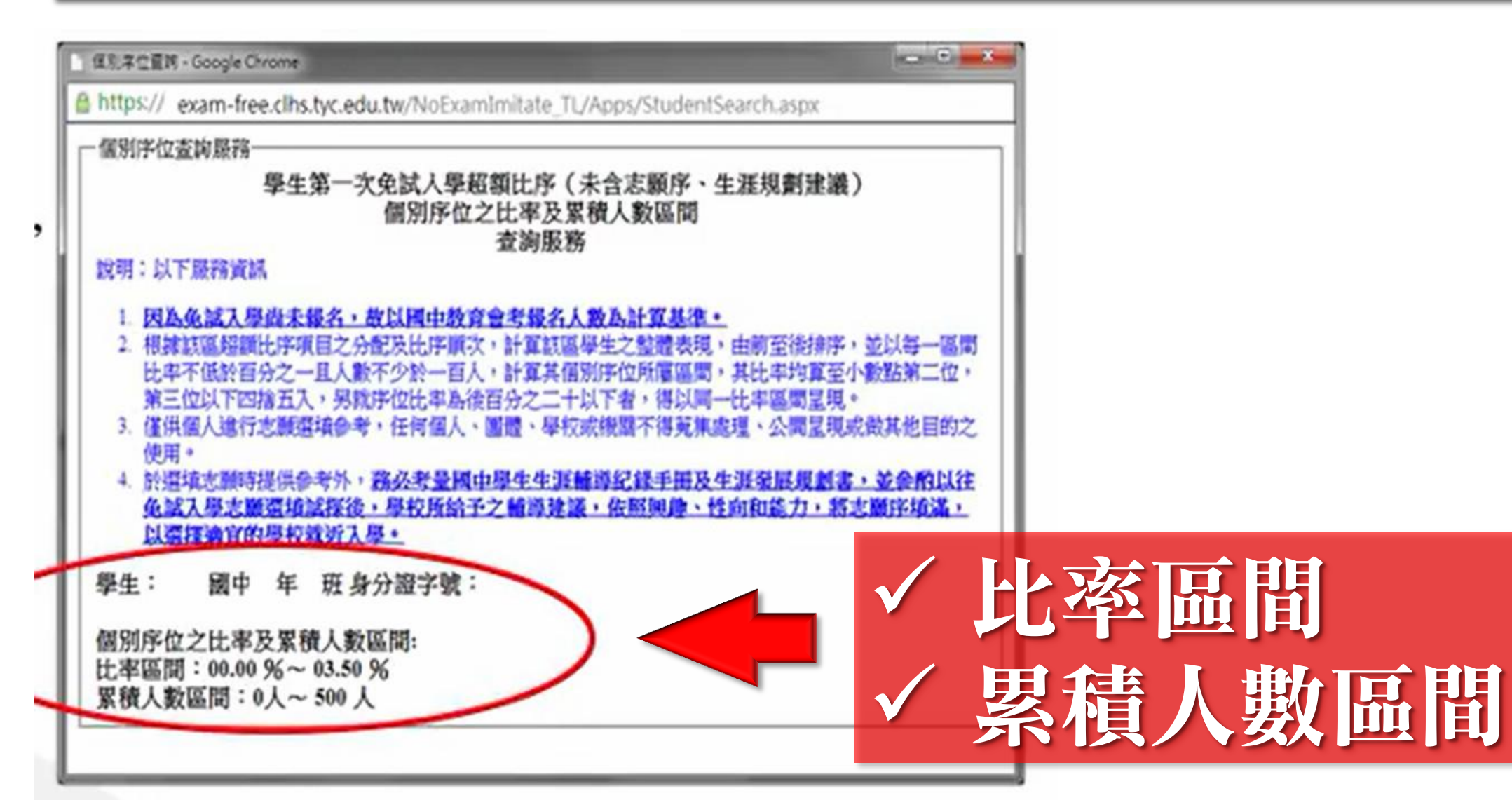

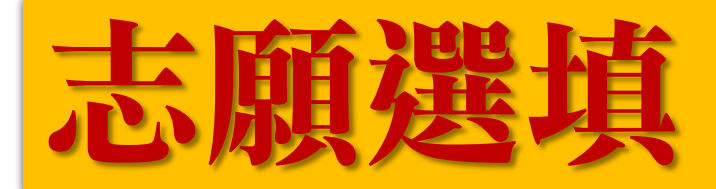

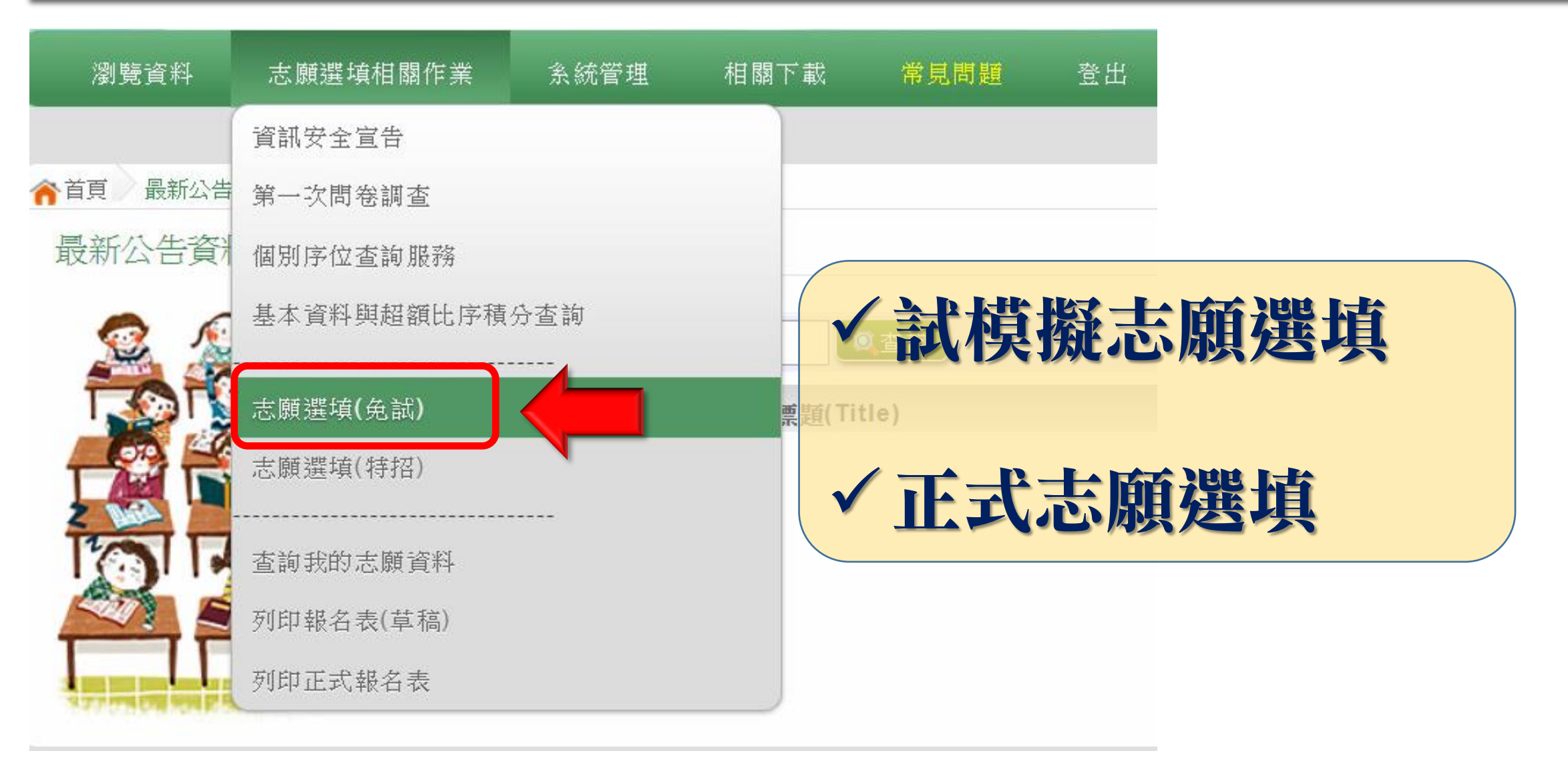

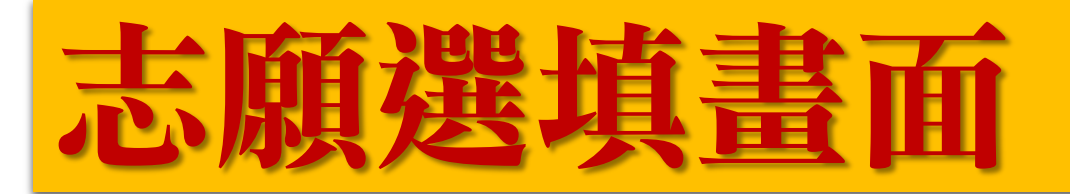

#### 注意事項

1.本功能必須使用『IE 9』、『 Chrome 5』版本以上。(點擊下載最新Chrome瀏覽器) 2.可透過條件篩選出對應學校及科系。 3.選擇學校及科系並按下『 加入 』按鈕,加入志願。 4.經確認志願區裡『志願』及『排序』無誤後,請按下『 儲存志願 』按鈕儲存志願。 5.請記得每隔一段時間按下『 儲存志願 』按鈕,以避免所選志願遺失。

#### 志願選填

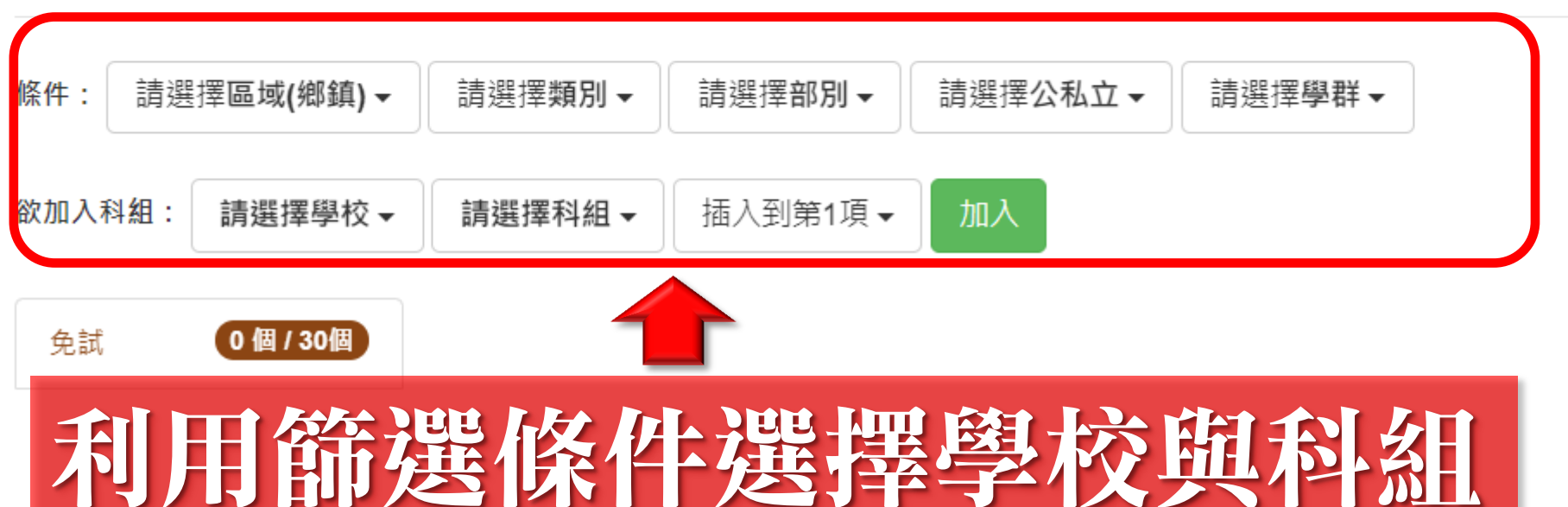

分數計算說明

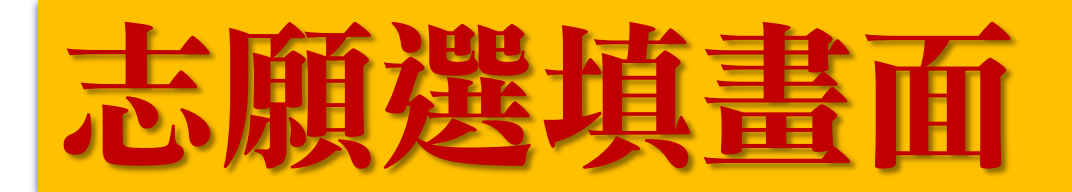

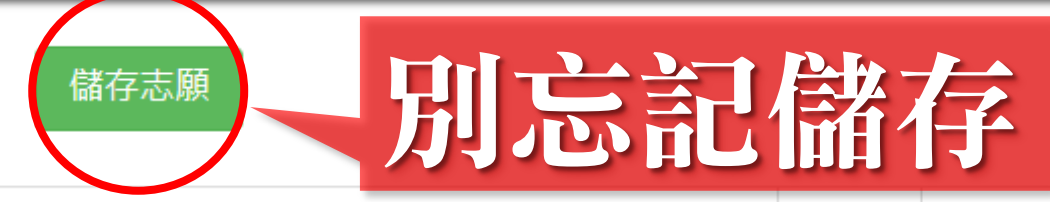

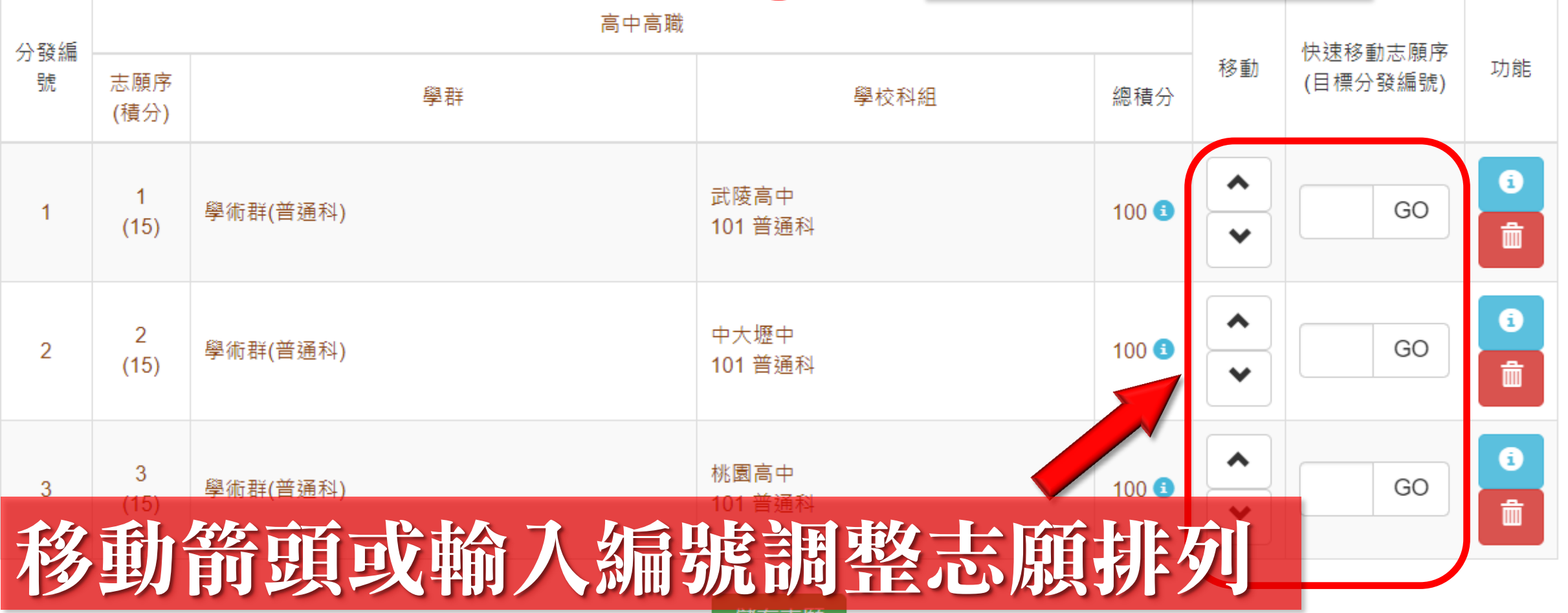

儲仔志腴

## 志願查詢畫面

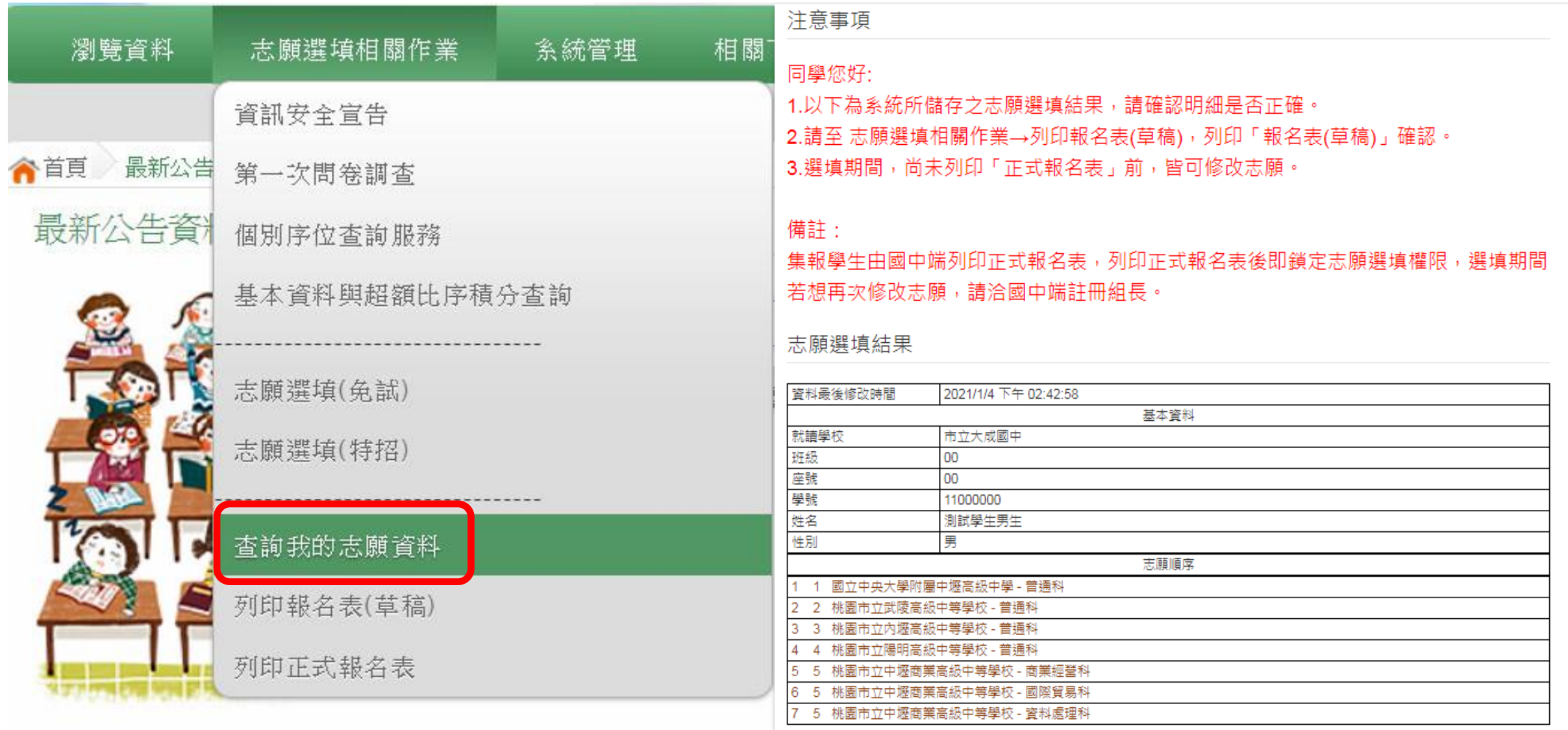

## 草稿列印畫面

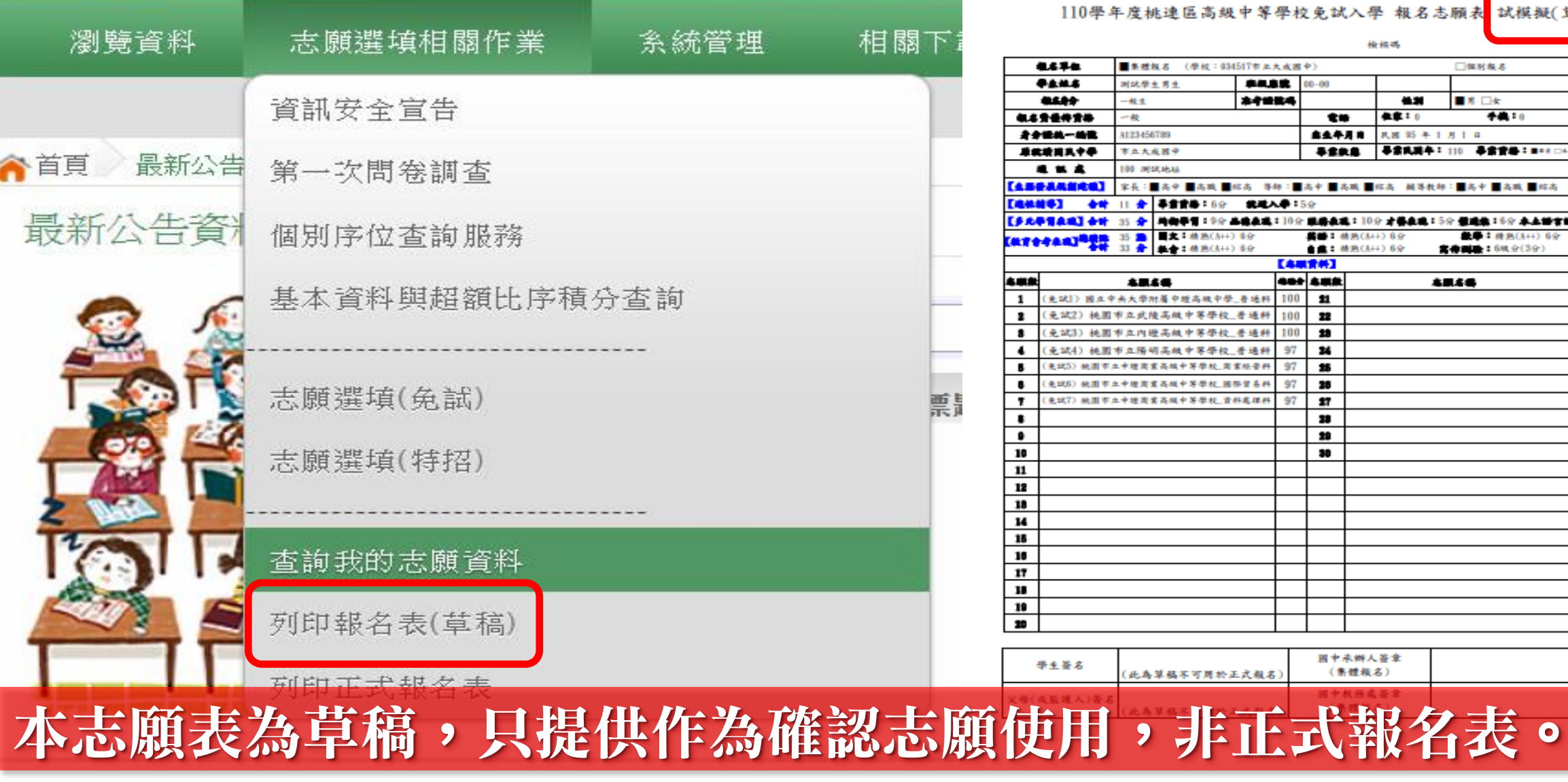

110學年度桃連區高級中等學校免試入學 報名志願表 試模擬(草稿)

檢核碼

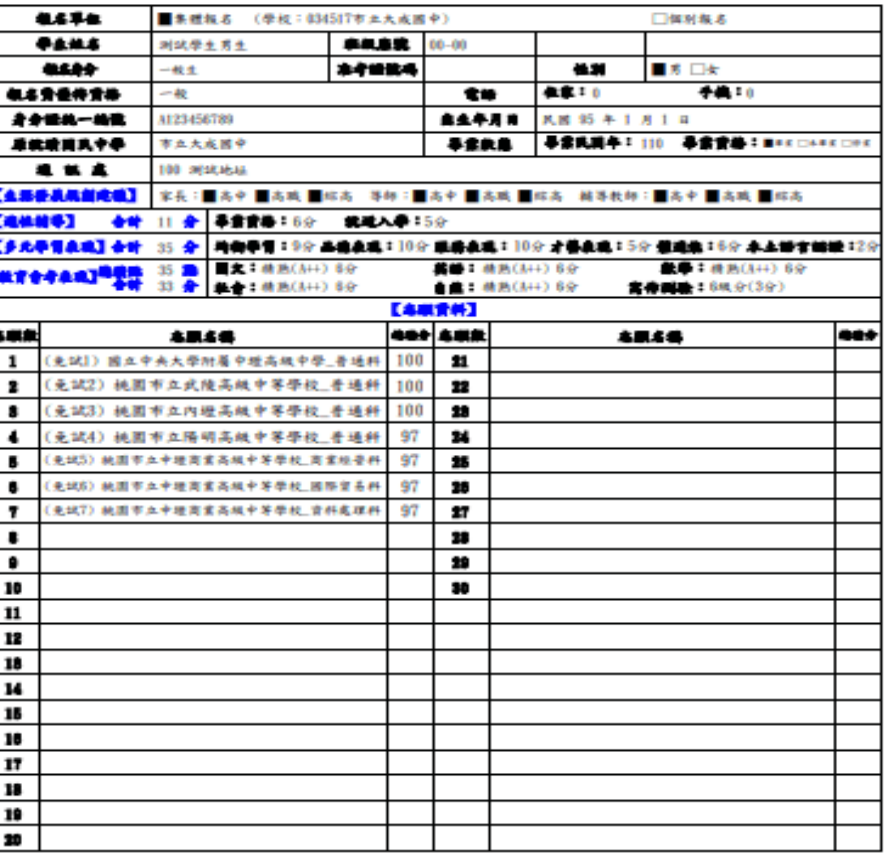

國中承辦人簽章 生姜名 (集體報名) (此為草稿不可用於正式報名)

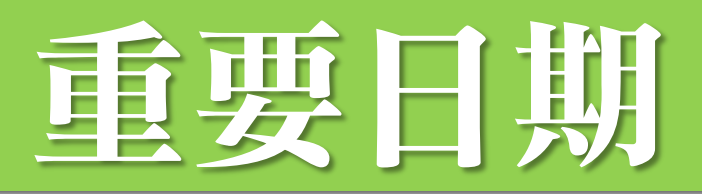

- 1/7(四)12:00……………………… 個別序位開放查詢
- 1/7(四)12:00-1/13(三)10:05截止…校內志願選填期間
	- ,截止後須鎖定志願才能列印。

### ★志願表發放與繳回★

• 1/13(三)……… 放學前發放報名表,帶回給家長簽名 • 1/18(一)……… 中午(12:00)前繳回簽完名的報名表

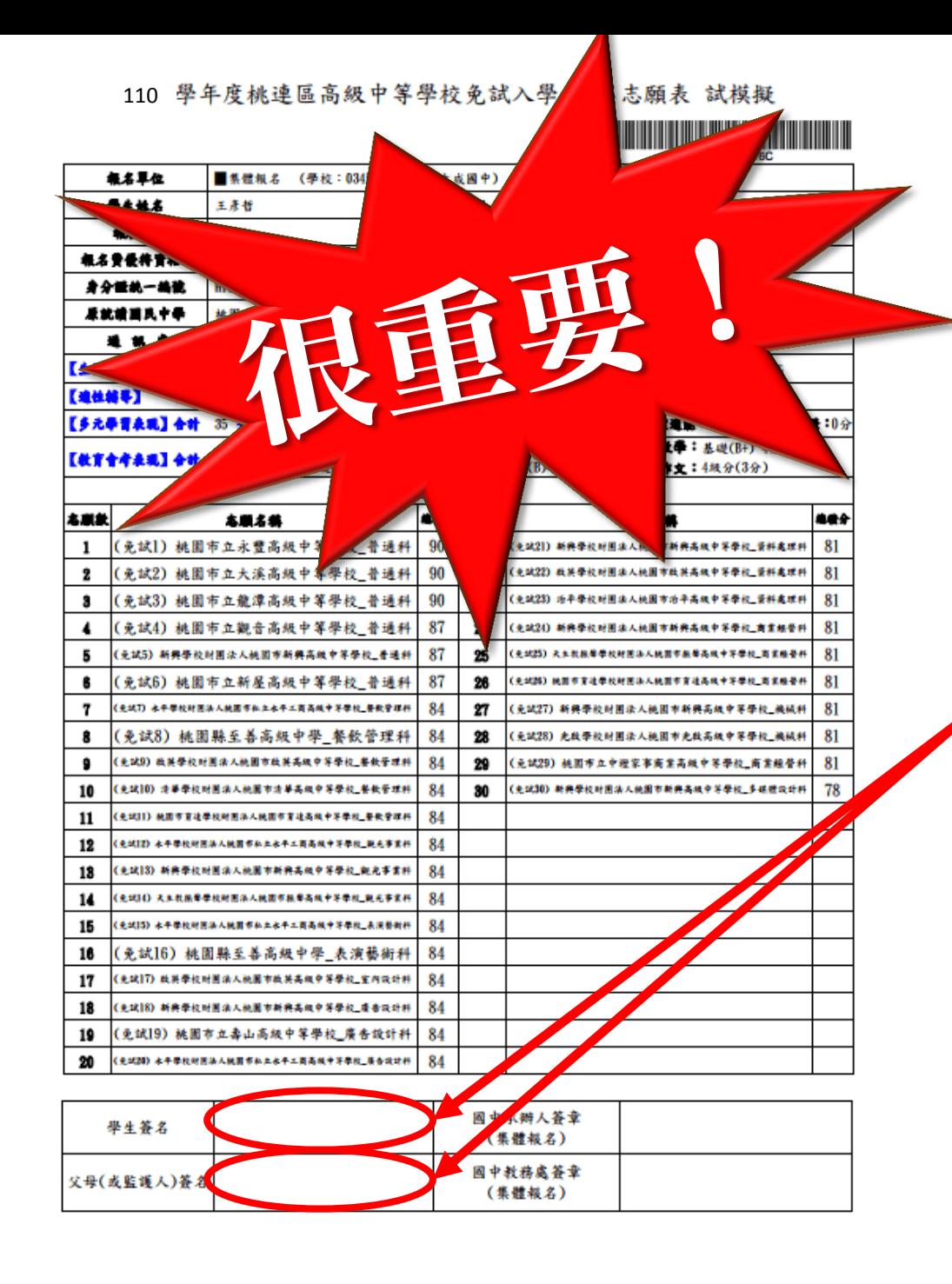

### 報名志願表注意事項

- 保持報名表平整無破 • 除了簽名外不得作任何塗改。
- 簽名欄請使用藍/黑色原子筆, 簽錯請畫掉在旁邊直接重簽, 勿用立可帶、立可白。
- 請簽正楷、繁體、全名,勿簽 單字、草 寫 或 連筆。
- 建議請父母雙方都簽名。